#### **fTools "dissolve" not showing open layers**

*2011-12-21 11:24 AM - Daniel Porter*

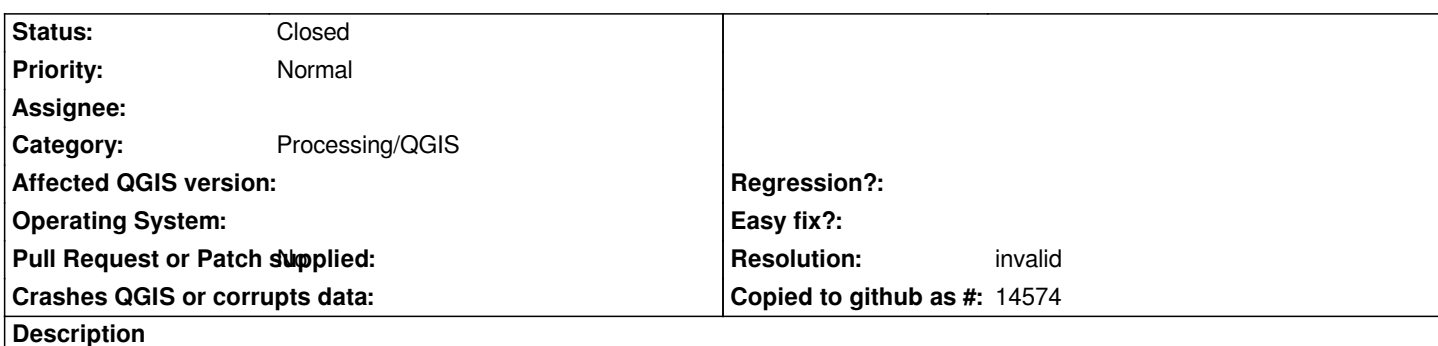

*I am attempting to dissolve polylines from a shapefile using Vector->Geoprocessing Tools->Dissolve, however the dissolve tool does not populate the dropdown menu "Input vector layer" with my currently open layers. It is empty. When I pick Geoprocessing Tools->Symmetrical difference, the dropdowns are populated appropriately.*

*I'm using QGIS 1.7.3 on Windows XP Service Pack 3 installed from the binary installer. My fTools is 0.6.1.*

*I attached a screenshot of the failure mode.*

*My email is danielbporter@gmail.com*

# **History**

## **#1 - 2011-12[-21 11:29 AM - Alexander B](mailto:danielbporter@gmail.com)ruy**

*- Category changed from Python plugins to 44*

*What geometry have your layers? Dissolve tool requires polygons, so if there are no polygonal layers - no layers in selector.*

### **#2 - 2011-12-21 12:04 PM - Daniel Porter**

*Alexander Bruy wrote:*

*What geometry have your layers? Dissolve tool requires polygons, so if there are no polygonal layers - no layers in selector.*

*D'oh. ArcGIS identifies the shapes as "polyline". I tried it with a polygon shapefile and it works just fine. :)*

*The QGIS Manual (http://download.osgeo.org/qgis/doc/manual/qgis-1.7.0\_user\_guide\_en.pdf p. 155) does say that the dissolve tool supports "features". It might be nice if that was updated to say "polygons". The documentation seems very good.*

*Thanks for the help[.](http://download.osgeo.org/qgis/doc/manual/qgis-1.7.0_user_guide_en.pdf)*

## **#3 - 2011-12-21 11:45 PM - Giovanni Manghi**

*- Resolution set to invalid*

*- Status changed from Open to Closed*

### **#4 - 2017-05-01 01:23 AM - Giovanni Manghi**

*The "ftools" category is being removed from the tracker, changing the category of this ticket to "Processing/QGIS" to not leave the category orphaned.*

**Files**

*dissolve\_bug.JPG 17.4 KB 2011-12-21 Daniel Porter*